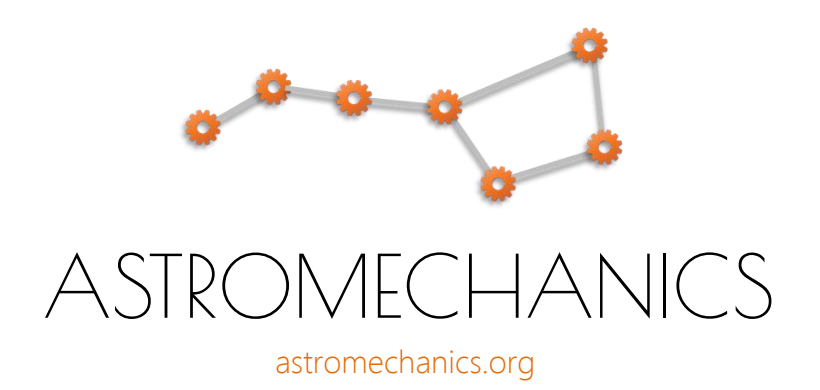

## ASCOM Canon EF Lens Controller

Simple solution for external focus & iris drive

Communication protocol description

09/2018

## Protocol description

User level software communicates with ASCOM Lens Controller via a simple commands transfer protocol. Commands transmit as a specially formed text units. You can use this protocol autonomously or embed it in your software products. You can use a development environment that allows you to interact with COM ports.

## Connection

Use any terminal utility that allows you to connect to COM port associated with ASCOM Lens Controller (PUTTY for example). It's lightweight easy to use software with rich functionality.

Open PUTTY, choose connection method (Serial), configure serial line (COM port name) and speed as shown in the figure below. Then click Open.

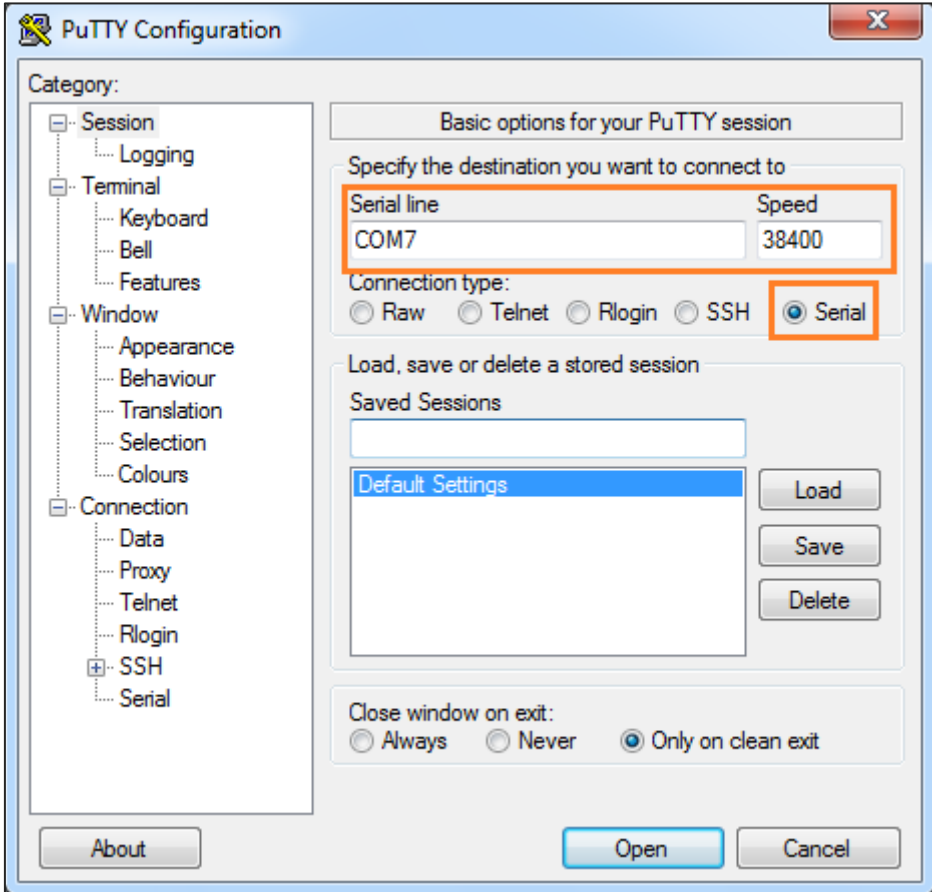

## PUTTY configuration

You can find port name in the Windows Device Manager.

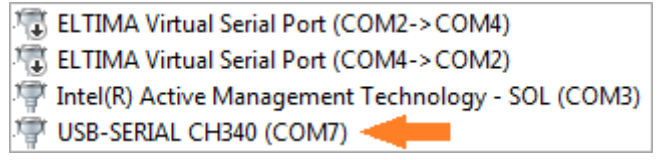

List of available COM ports

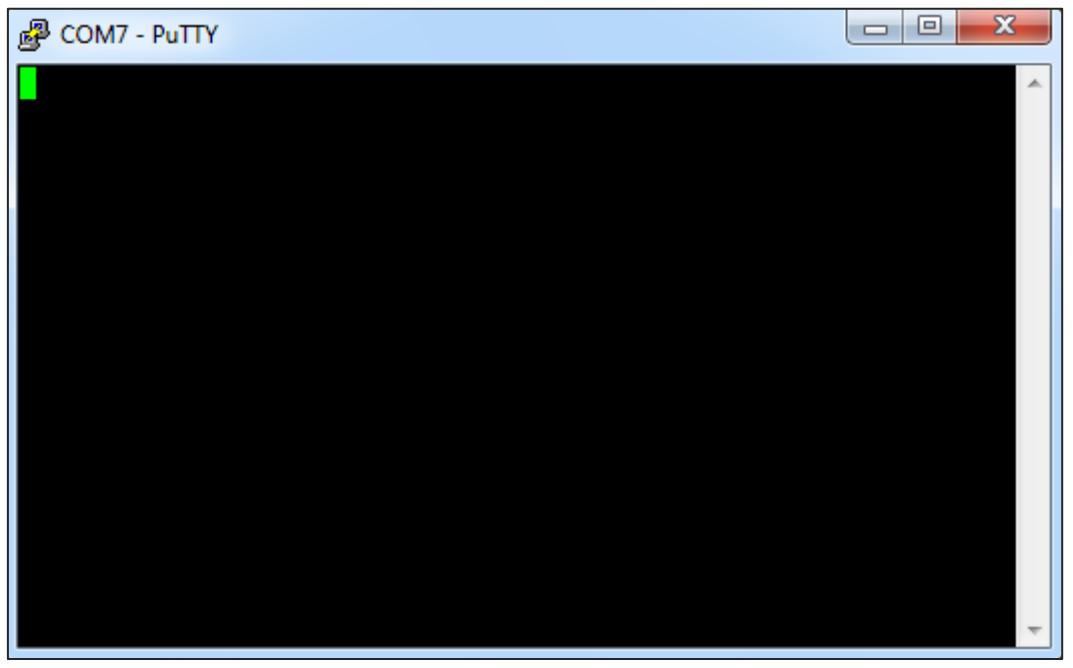

Terminal window

Now you can try to type some commands. All commands terminate by  $#$  symbol. List of available commands and their syntax is shown in the table.

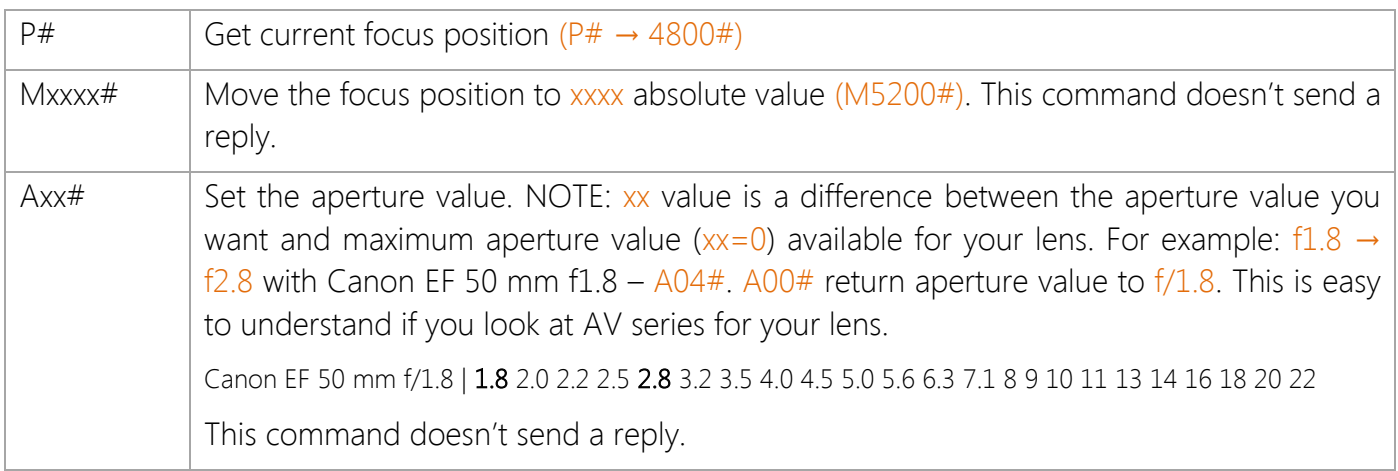

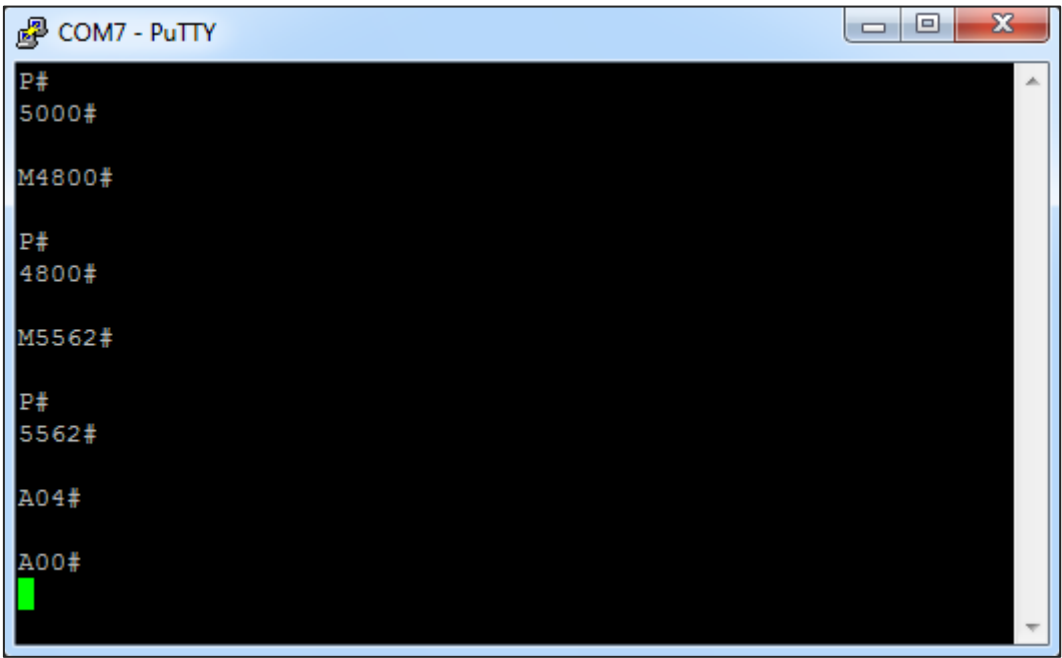

Protocol test in PUTTY

If you have problems with command line make sure that the following settings are enabled.

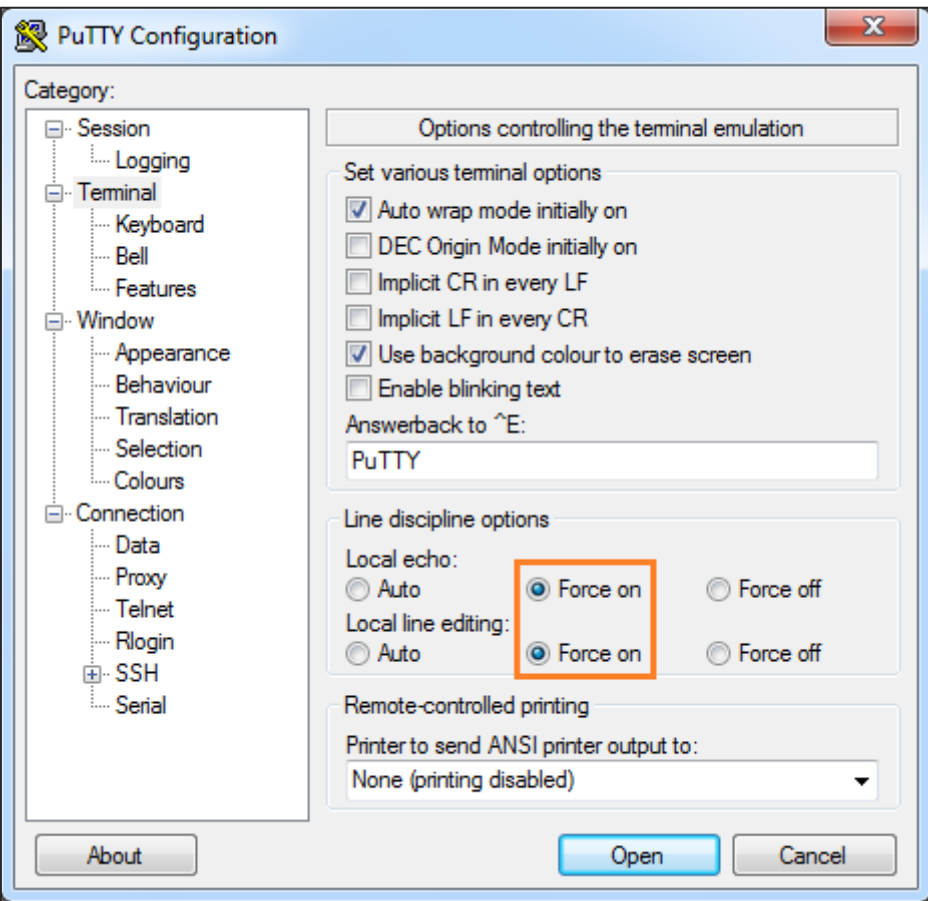

Line discipline options